## **wIcon**

Con wIcon añadimos Iconos a nuestras páginas web, por defecto tenemos habilitados los [Iconos de](https://fonts.google.com/icons/) [Materialize](https://fonts.google.com/icons/) pero también pueden habilitarse los de [Font Awesome.](https://fontawesome.com/v5.15/icons)

Hay controles que entre sus propiedades hay objetos oIcons, oIconDelete, oIconEdit, etc..., estos son wIcon por lo que podemos acceder a sus propiedades como cualquier otro wIcon.

También podemos añadir wIcon a cadenas con la función nfl\_PutIcon

## **Ejemplo de uso**

<Code:xailer linenums:1> WITH OBJECT WIcon():New(:WO) :cIcon := "check\_circle" :cSize := xc Large :cType := xc IconTwotone :Create() END WITH </Code>  $---$  ===== Propiedades ===== ^Nombre ^Init ^Descripción ^Versión ^ |cClassId | 'ico' | | 0.2| |cIcon | | Denominación del Icono según [Materialize|](https://fonts.google.com/icons/) 0.2| |lPrefix | | El icono precede a otro control y utiliza la clase 'prefix' de Materializecss | 0.2| |cAlign | | Alineación horizontal | 0.2| |cSize | | Tamaño del Icono según Materializecss | 0.2| |cWidth | | Espacio que utiliza en su contenedor | 0.2| |nRotate | | Angulo de Rotación | 0.2| |lDisabled | | Permite presentar el Icono como deshabilitado | 0.2| |cType | | Tipo de presentación de Icono, xc\_IconFilled, xc\_IconOutlined, xc\_IconRound, xc\_IconSharp, xc\_IconTwotone |  $0.2$  = = = = = Hereda de... = = = = = = = = = = = wControl = = = = = =

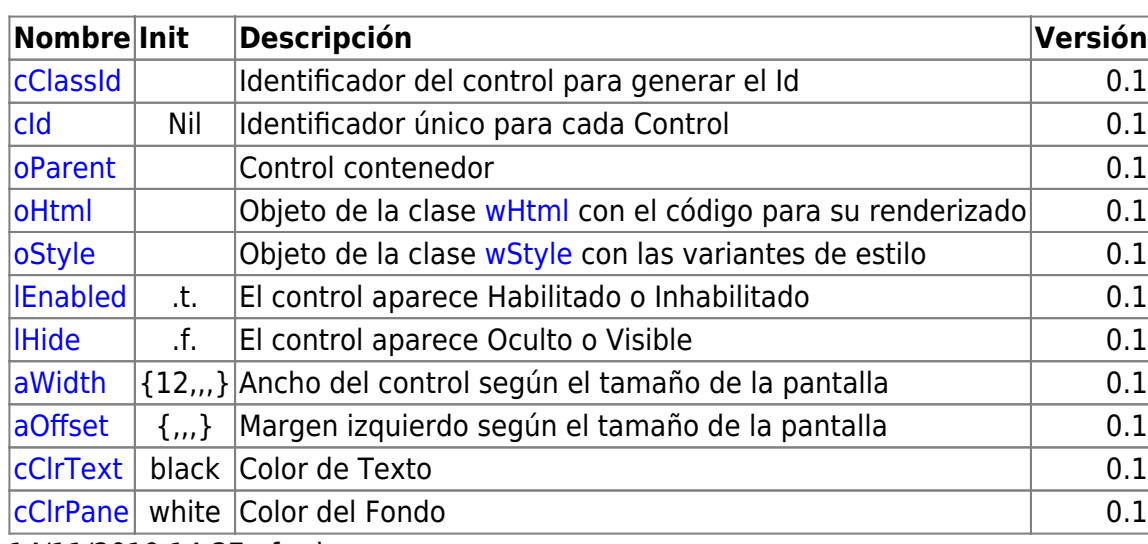

## **Propiedades**

14/11/2019 14:37 · fredy

## **Métodos**

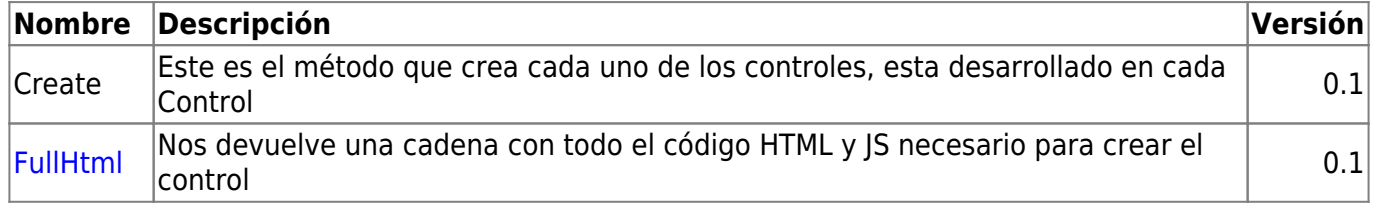

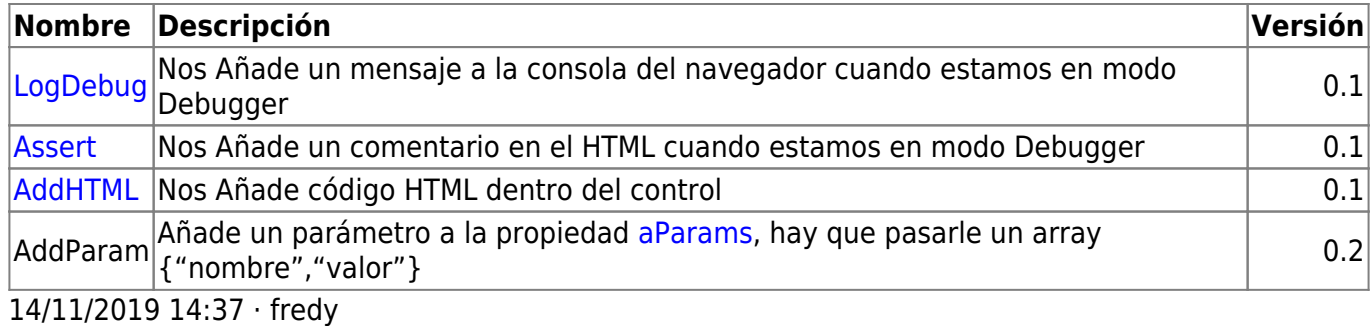

From: <https://nefele.dev/wiki/>- **Nefele Project**

Permanent link: **<https://nefele.dev/wiki/controles/wicon?rev=1639783107>**

Last update: **17/12/2021 23:18**

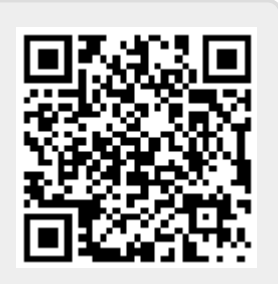